## **Guida Installazione Pwa Applicativi**

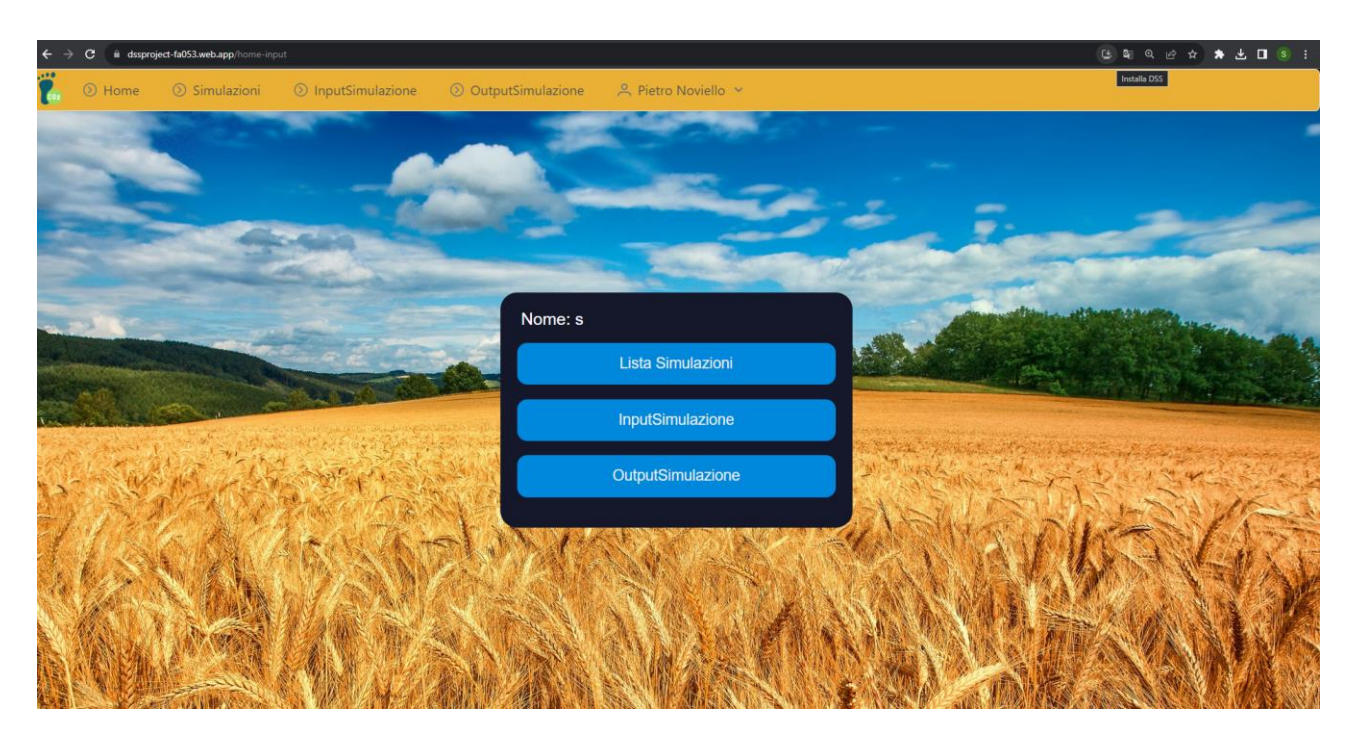

**Cliccare in alto a destra la voce installa una volta cliccato uscirà questa schermata.**

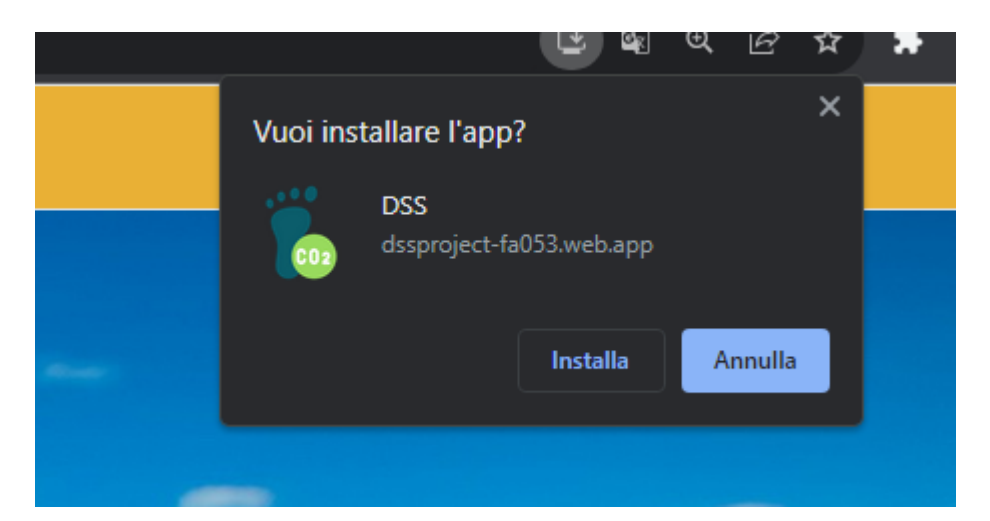

**Se si clicca su installa verrà creato un collegamento sul desktop inoltre sarà possibile cercare l'applicativo dalla barra di ricerca.**

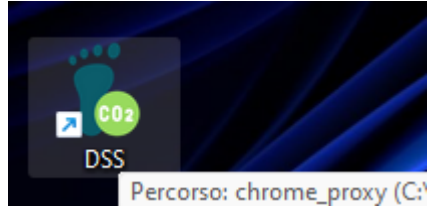

**Questo tipo di installazione vale anche per android e ios nel browser Esempio Android Cliccare Aggiungi a schermata Home.**

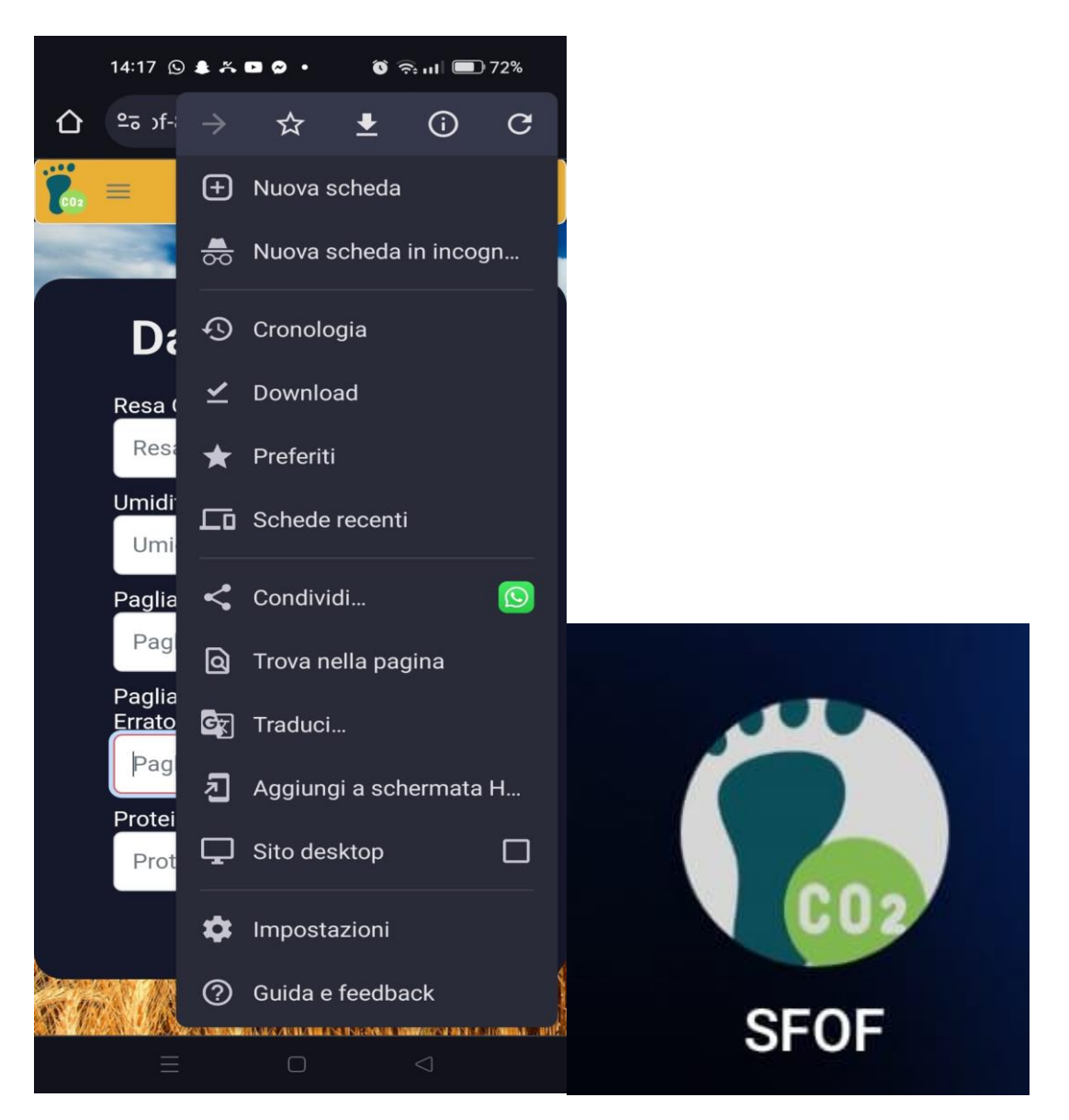

## **Affianco viene mostrata l'icona dell app pwa installata**

**Per scaricare l'apk bisogna fare il login e premere ScaricaApk**

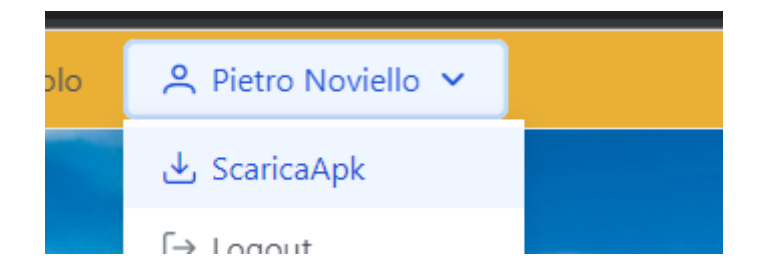